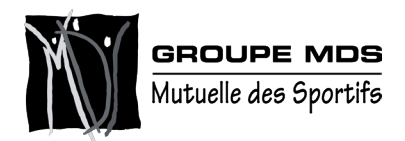

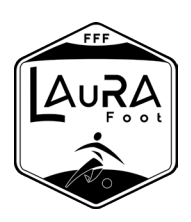

## **Déclaration d'Accident**  *en ligne*

## Pour faciliter et accélérer la gestion des déclarations d'accident, **la Mutuelle des Sportifs met à la disposition de ses adhérents un service de déclaration en ligne**.

Pour effectuer votre déclaration en ligne, la création d'un compte est nécesssaire. Depuis la page d'accueil du site, cliquez sur «déclaration d'accident» (voir visuel ci-dessous) puis sélectionnez «ligue de football» dans regroupement, «ligue auvergne-rhône-alpes de football» dans affiliation et suivez la procédure «pas encore de compte ?»

[cliquez ici pour accéder au site](https://www.mutuelle-des-sportifs.com/Accueil.aspx)

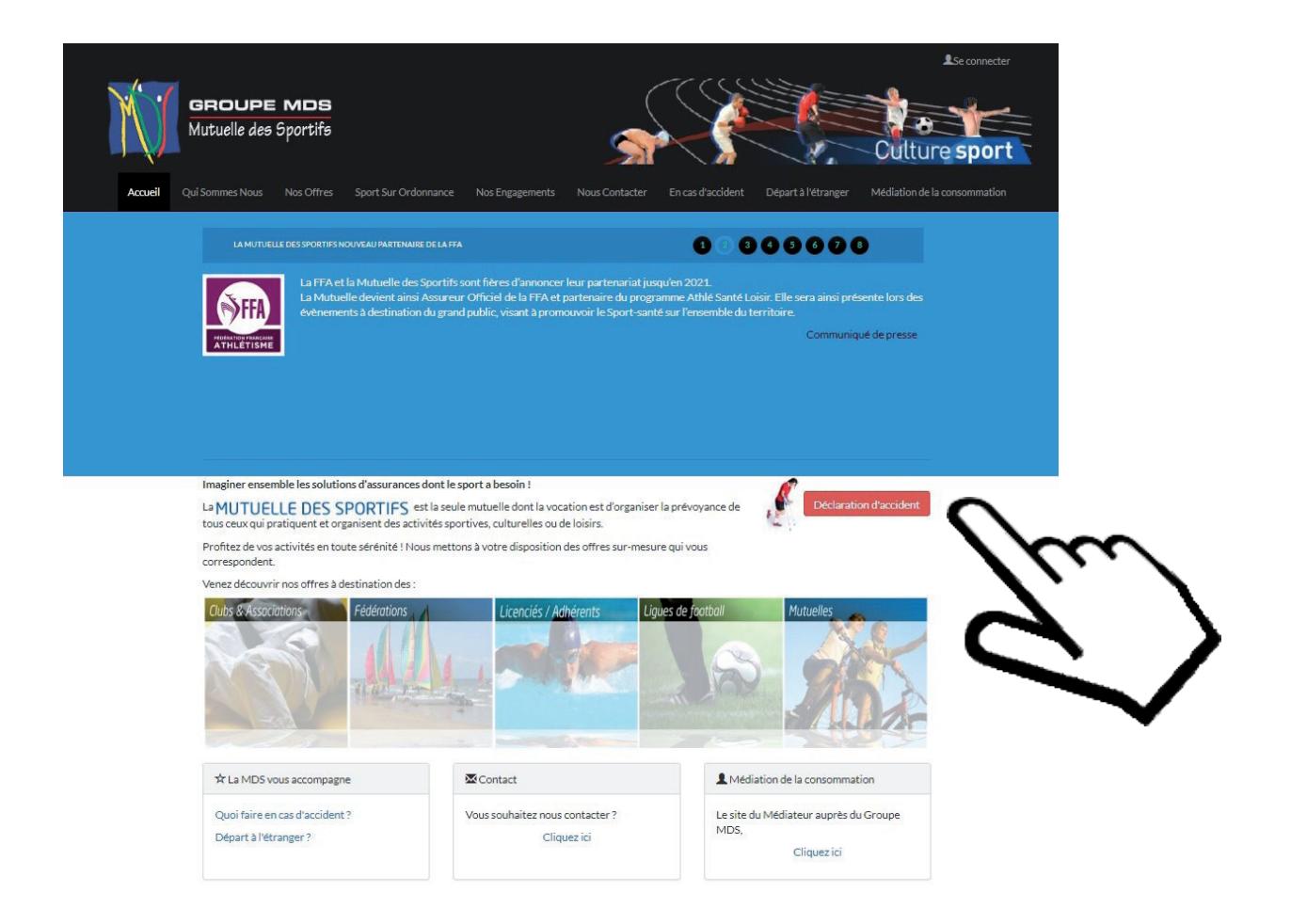